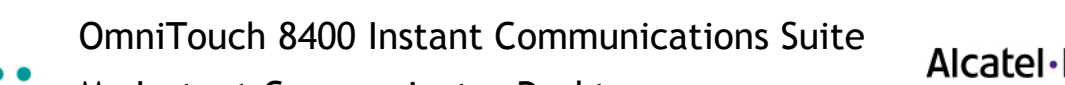

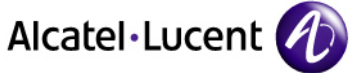

My Instant Communicator Desktop

 $0.0.0.0.0.0.0$ 

. .

۰

 $\bullet$ 

Quick Reference Guide – R6.0

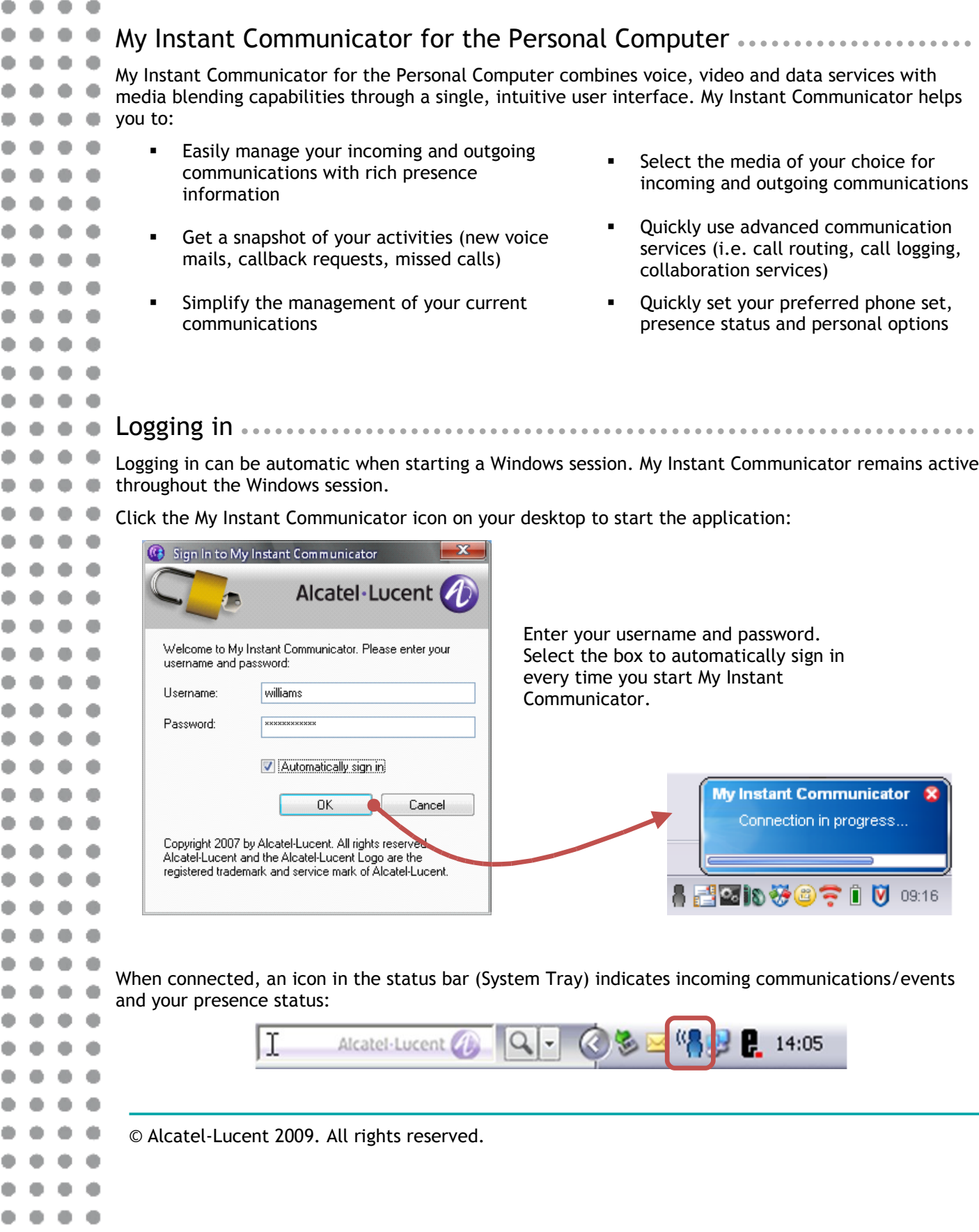

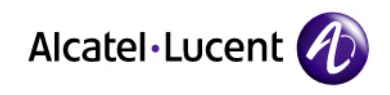

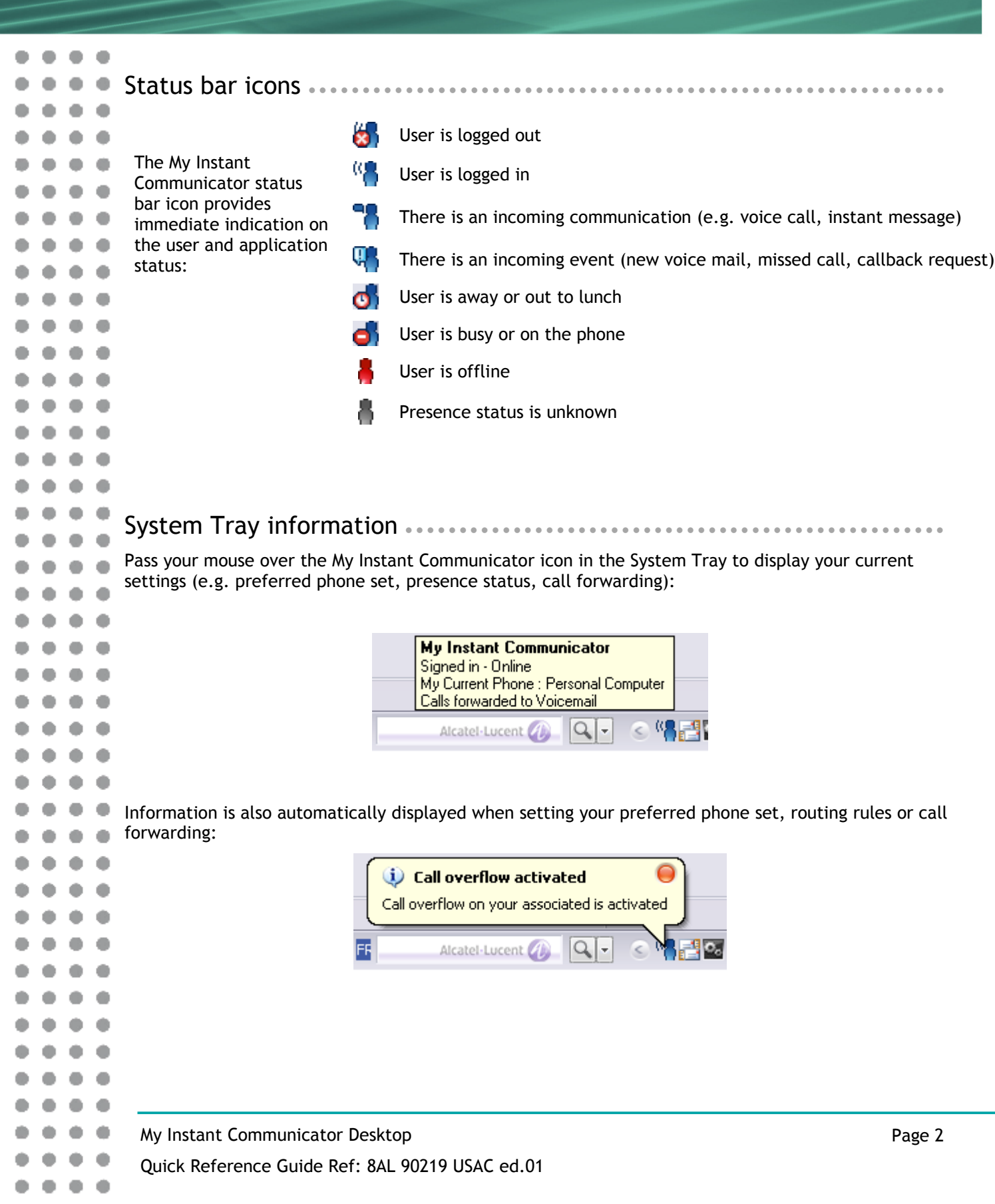

. . . . . . . . .

۰ ۰  $\bullet$ ۰

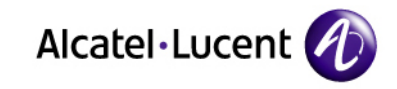

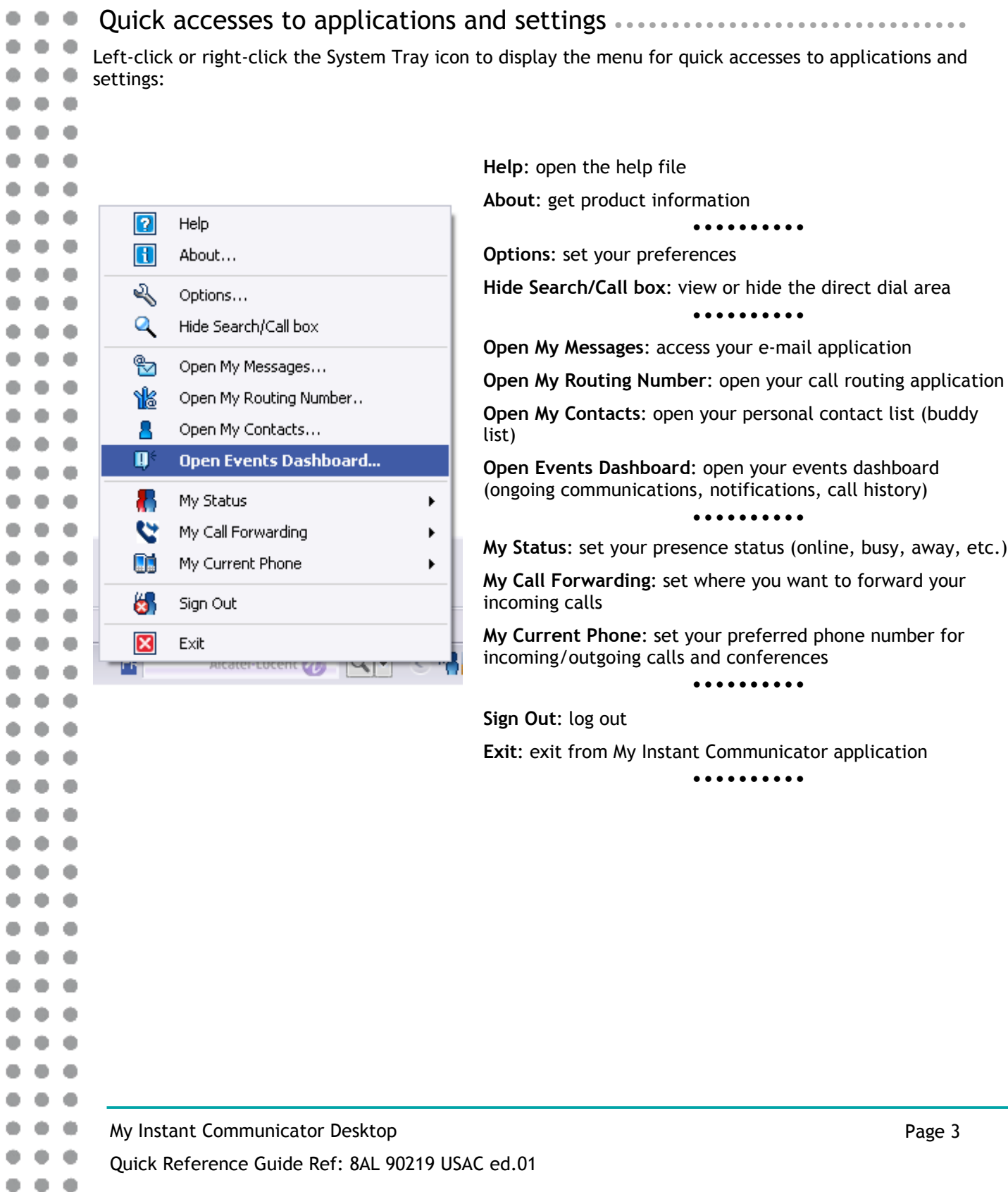

 $0 0 0 0 0 0 0 0 0 0$  $0 0 0 0 0 0 0 0 0 0$ .........

 $-0$ 

 $\bullet$   $\bullet$  $\bullet$ 

۰  $\ddot{\phantom{0}}$ 

 $\bullet$ 

 $\bullet$ 

 $\bullet$ 

 $\bullet$ 

۰

 $\qquad \qquad \bullet$ 

 $\bullet$ 

 $\bullet$ 

 $\qquad \qquad \bullet$ 

 $\bullet$ 

 $\bullet$ 

 $\bullet$ 

 $\ddot{\phantom{0}}$ 

 $\qquad \qquad \bullet$ 

 $\bullet$ 

 $\bullet$ 

 $\bullet$ 

 $\bullet$ 

 $\qquad \qquad \bullet$ 

 $\bullet$ 

 $\bullet$ 

 $\bullet$ 

 $\bullet$ 

 $\bullet$ 

 $\bullet$ 

۰

 $\bullet$ 

۰

 $\bullet$ 

 $\bullet$ 

 $\bullet$ 

 $\bullet$ 

۰

 $\bullet$ 

۰

۰

 $\bullet$ 

۰

۰ O

۰

۰ ۰ ۰ ۰

۰ ۰ ۰

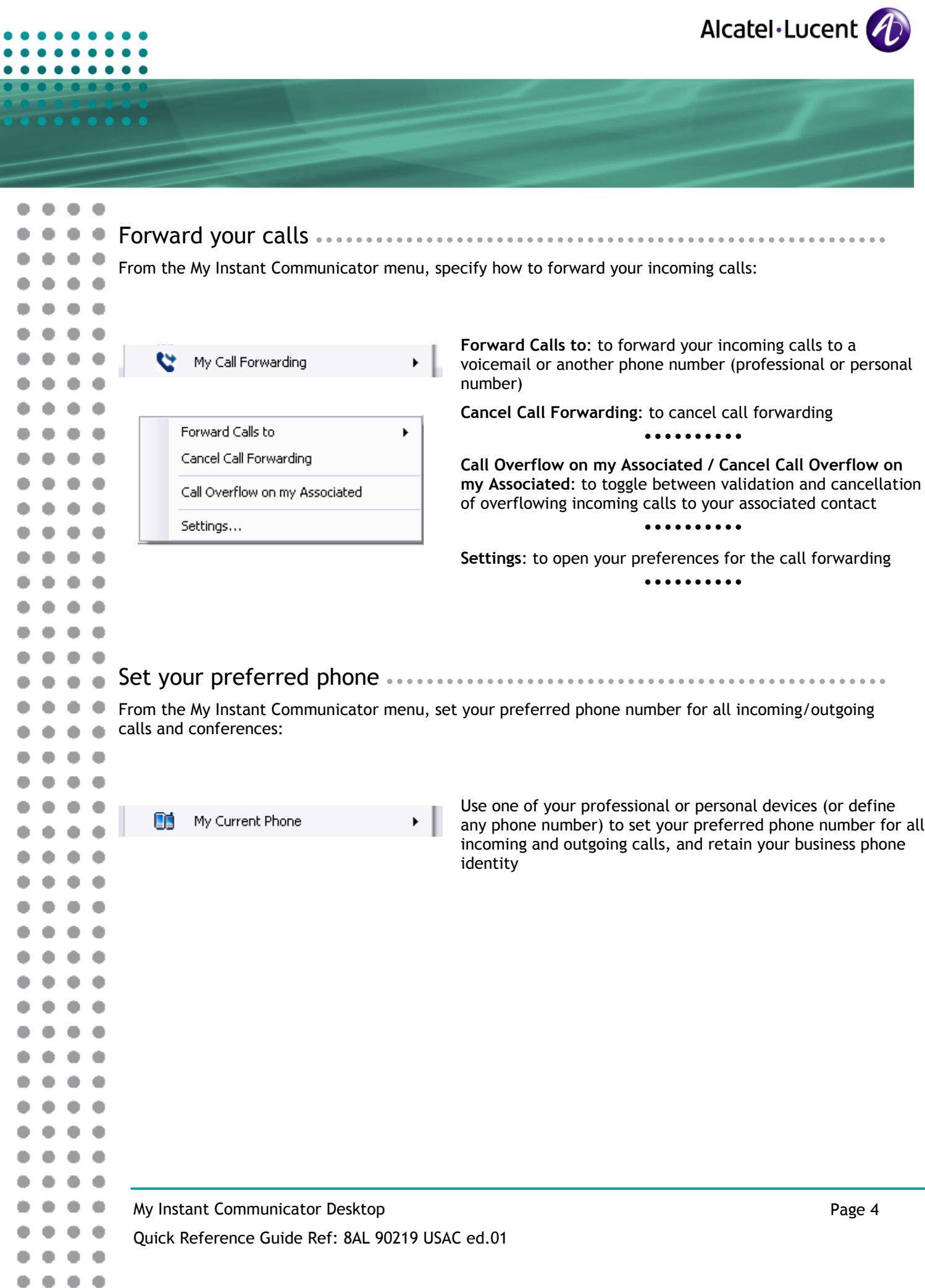

۰

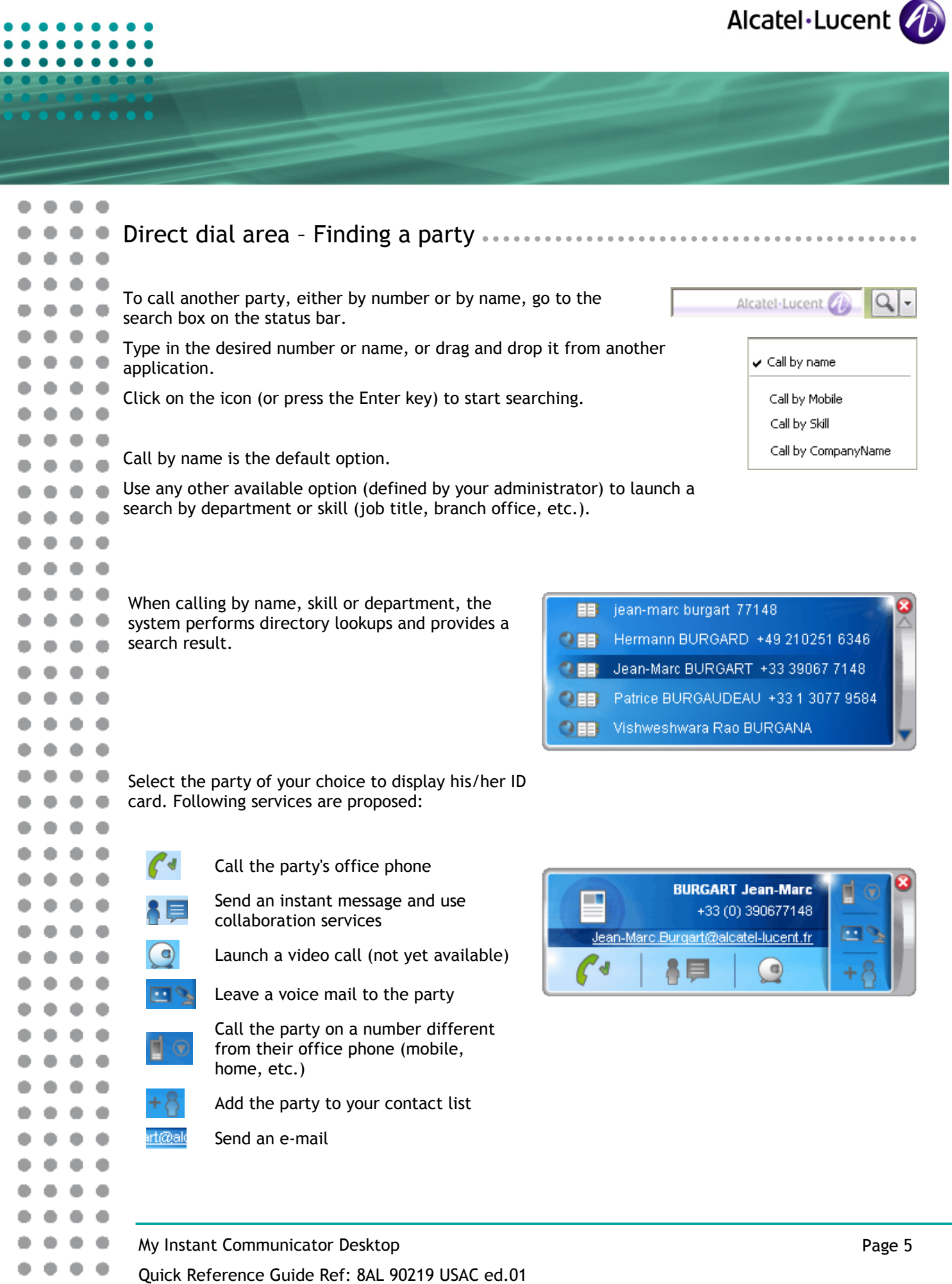

....  $0.0.0.0$  $- - - - -$ 

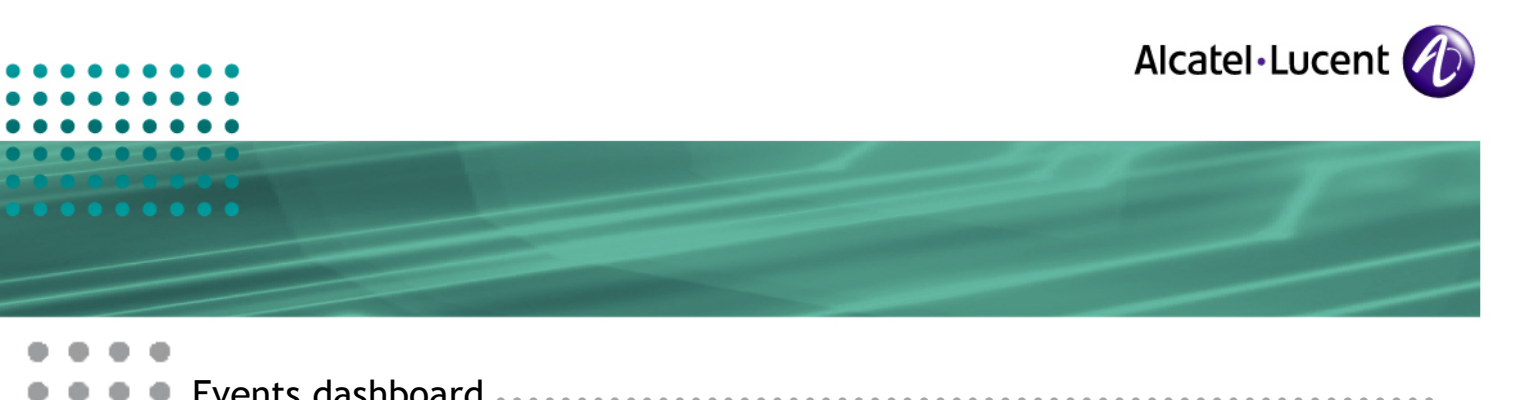

# Events dashboard

- Double-click the My Instant Communicator icon in the System Tray icon to open the events dashboard
- (or select **Open Events Dashboard** from the menu)

### **Notifications**

œ

œ

ä

œ 

œ

 $\blacksquare$ 

œ

 $\blacksquare$ œ 

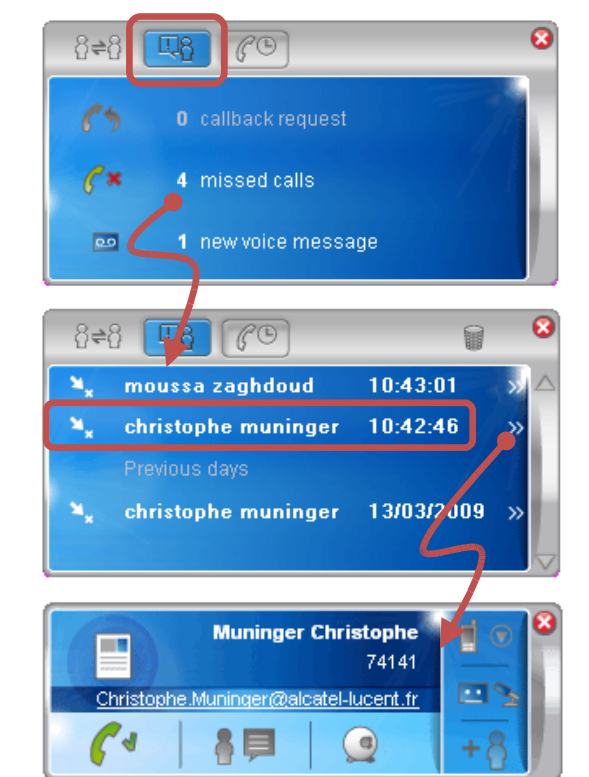

Click (left click) to display:

- The number of callback requests
- The number of missed calls
- The number of new voice mails (opens the email client)

Select an entry to call the contact back

or

Click on **>>** to display the contact ID card for rich presence information and more services (send an IM, send an e-mail, leave a voice message, etc.)

## **Call history**

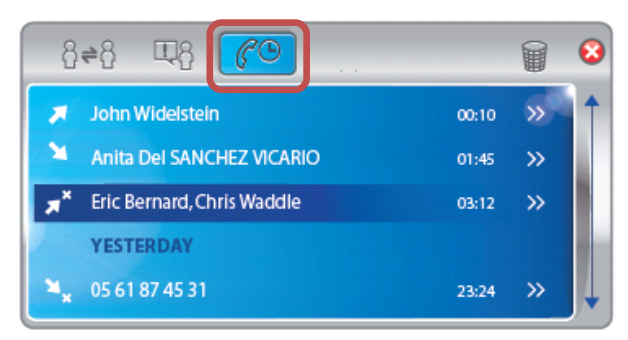

Click the call history button to display all of your incoming and outgoing calls.

- Select an entry to call the contact back
- Click on >> to display the contact ID card for rich presence information and more services (send an IM, send an e-mail, leave a voice message, etc.)

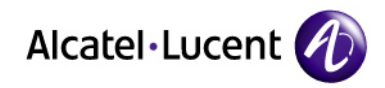

#### Example with 2 voice calls

........

> $\blacksquare$ ۰

œ

۰

۰

٠

 $\bullet$ 

۰

۰

۰ ٠ ۰ ۰ ۰ ۰

۰

٠

۰

۰

٠ ۵

۰

۰

۰ ۰

۰

۰ ۰

۰ ٠

۰ ٠ ۰ ۰

> ۰ ۰ ۰

> ٠

**current communications**

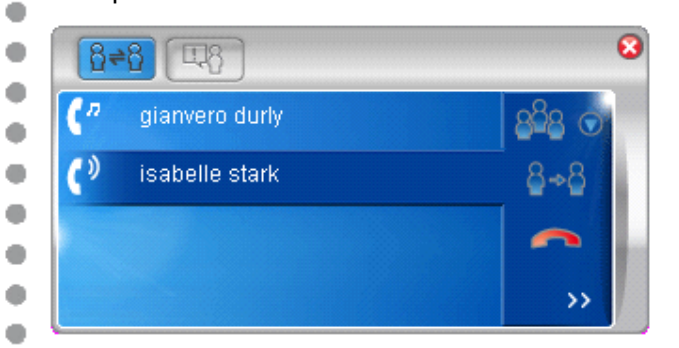

#### Example with 1 voice call, 1 instant message

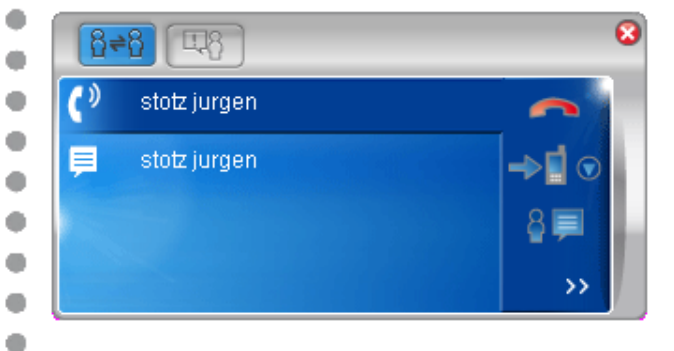

#### DTMF dialog box

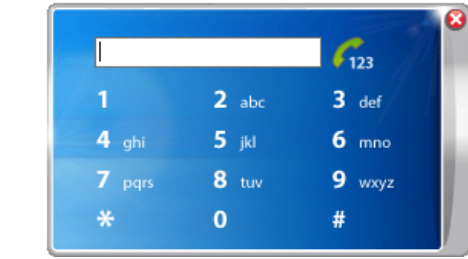

Management of all simultaneous communication flows is available from a single interface, from which you can:

- Display rich presence information
- Take a call

In case of one or several ongoing communications, the same window provides an **overview of all**

- End an active call
- **Forward the call to the voicemail, to a** phone number
- Place a call on hold, retrieve a call put on hold
- **Switch between active and calls put on hold**
- **Transfer the call to a pre-defined number**
- Make a 3-party conference call, end a 3party conference call, remove one participant from a conference call
- **Leave a voice message**
- **Ask for a callback**
- **Clear an audio conferencing session**
- **Start/Send an instant message and use** collaboration
- **Send an e-mail**
- Use DTMF when reaching a voicemail or an IVR system
- etc.

My Instant Communicator Desktop Quick Reference Guide Ref: 8AL 90219 USAC ed.01

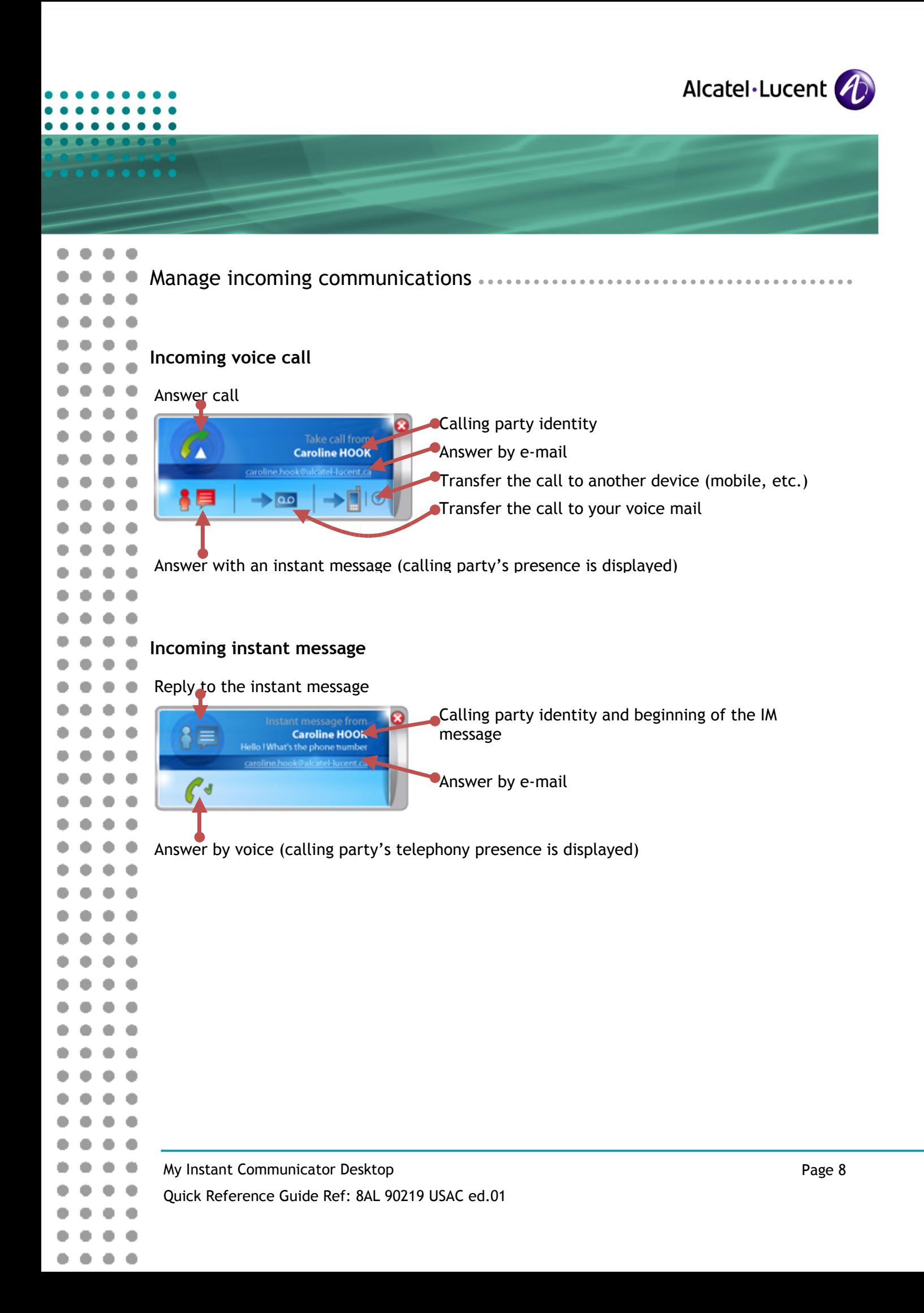

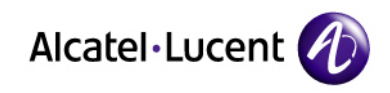

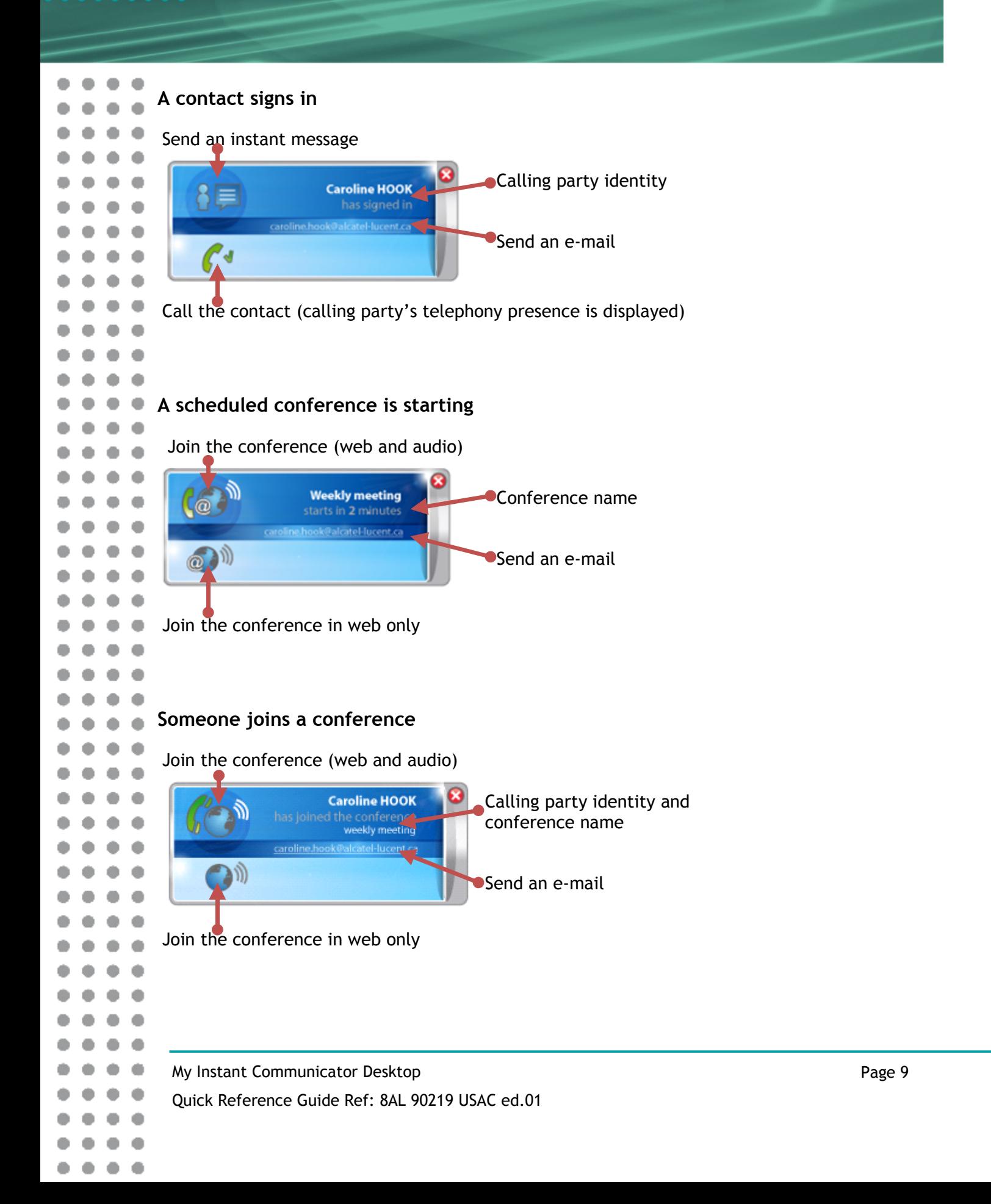

 $\bullet$ 

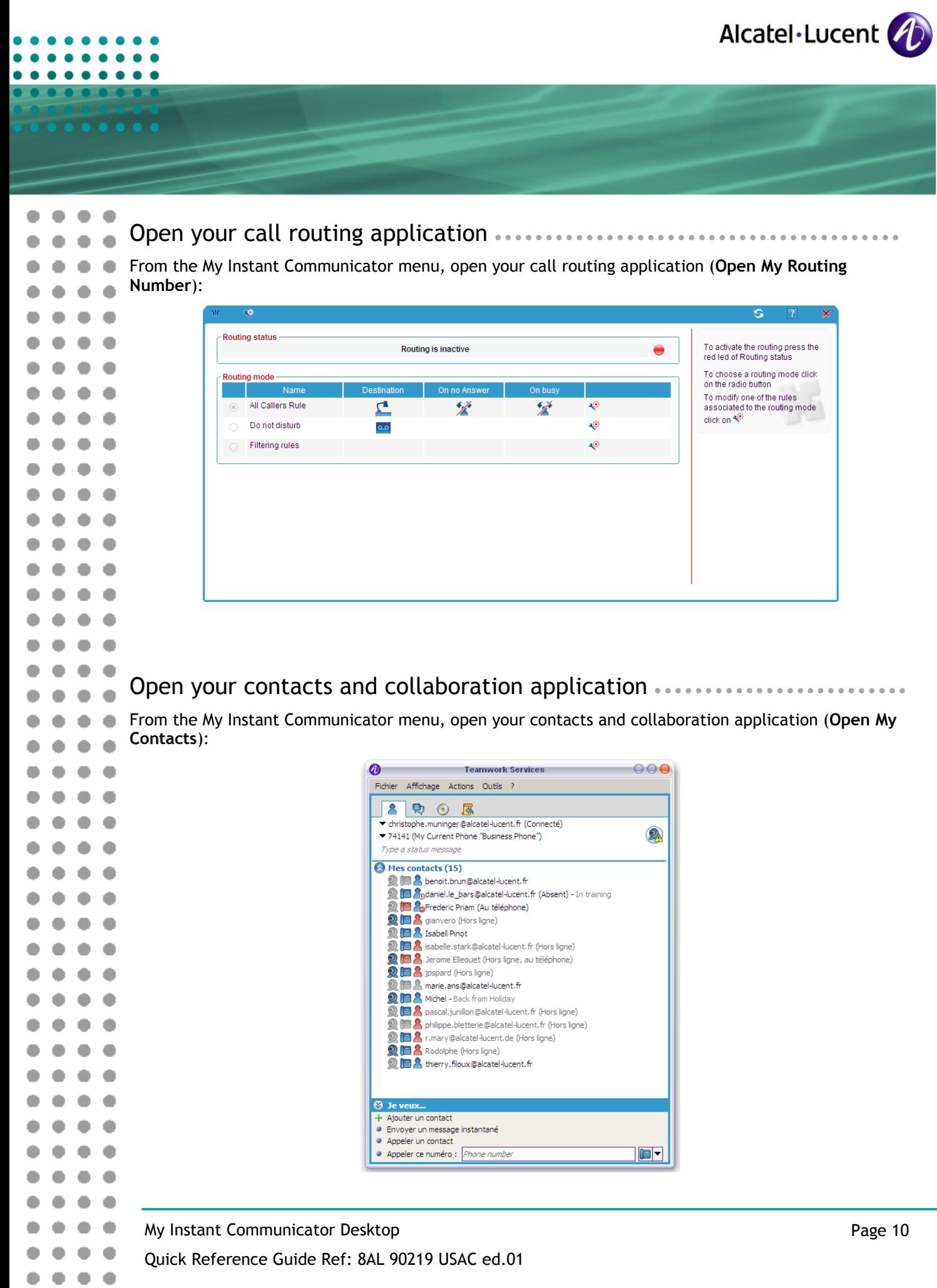

 $0.0.0.0$  $- - - - -$ 

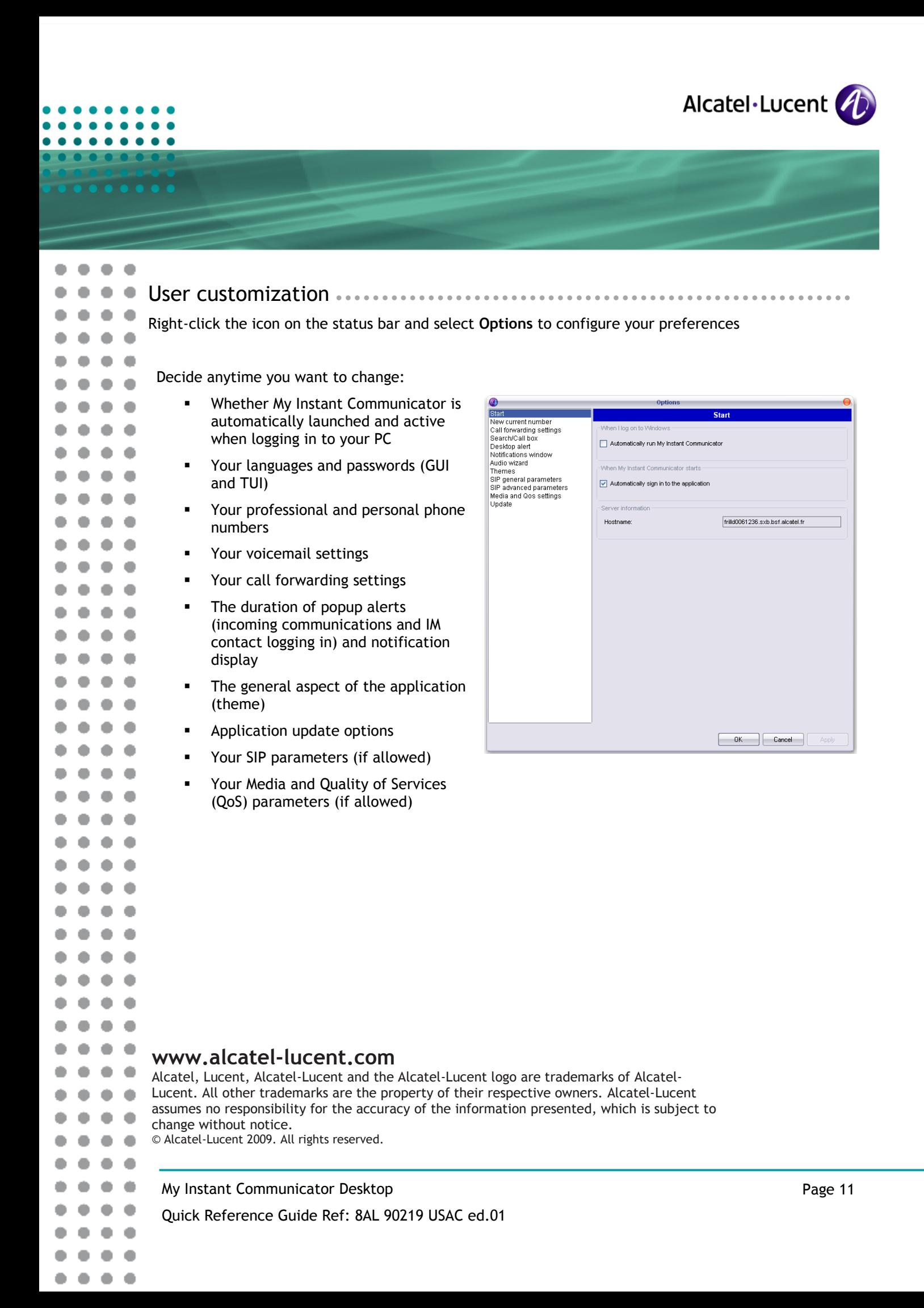